## **Från Hemsidan**

Lägga in en ny medlem i Laget Följ manualen nedan.

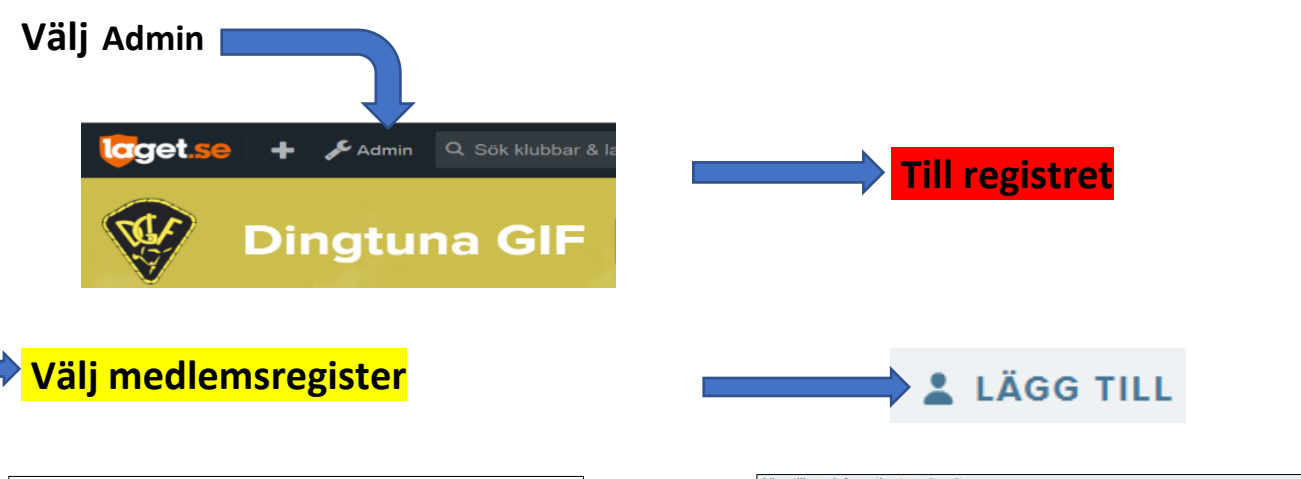

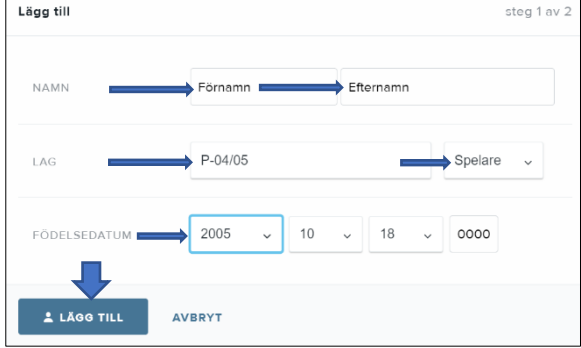

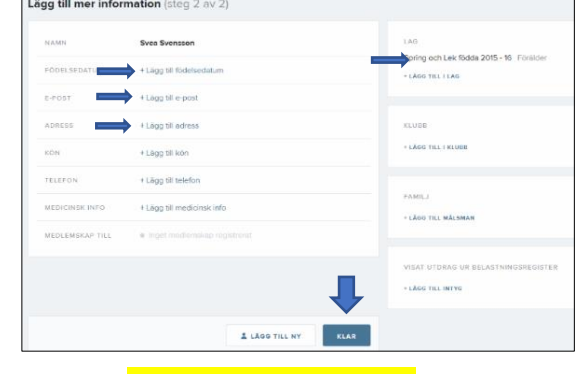

Steg 1: Lägg in medlemmens namn välj <mark>LAG</mark> och ROLL Steg 2: Lägg till en *e-postadress* och **Steg 2:** Lägg till en *e-postadress* och Klicka på **LÄGG TILL** Gärna ett mobilnummer och adress

*Kom ihåg att spara KLAR*

## **Från hemsidan**

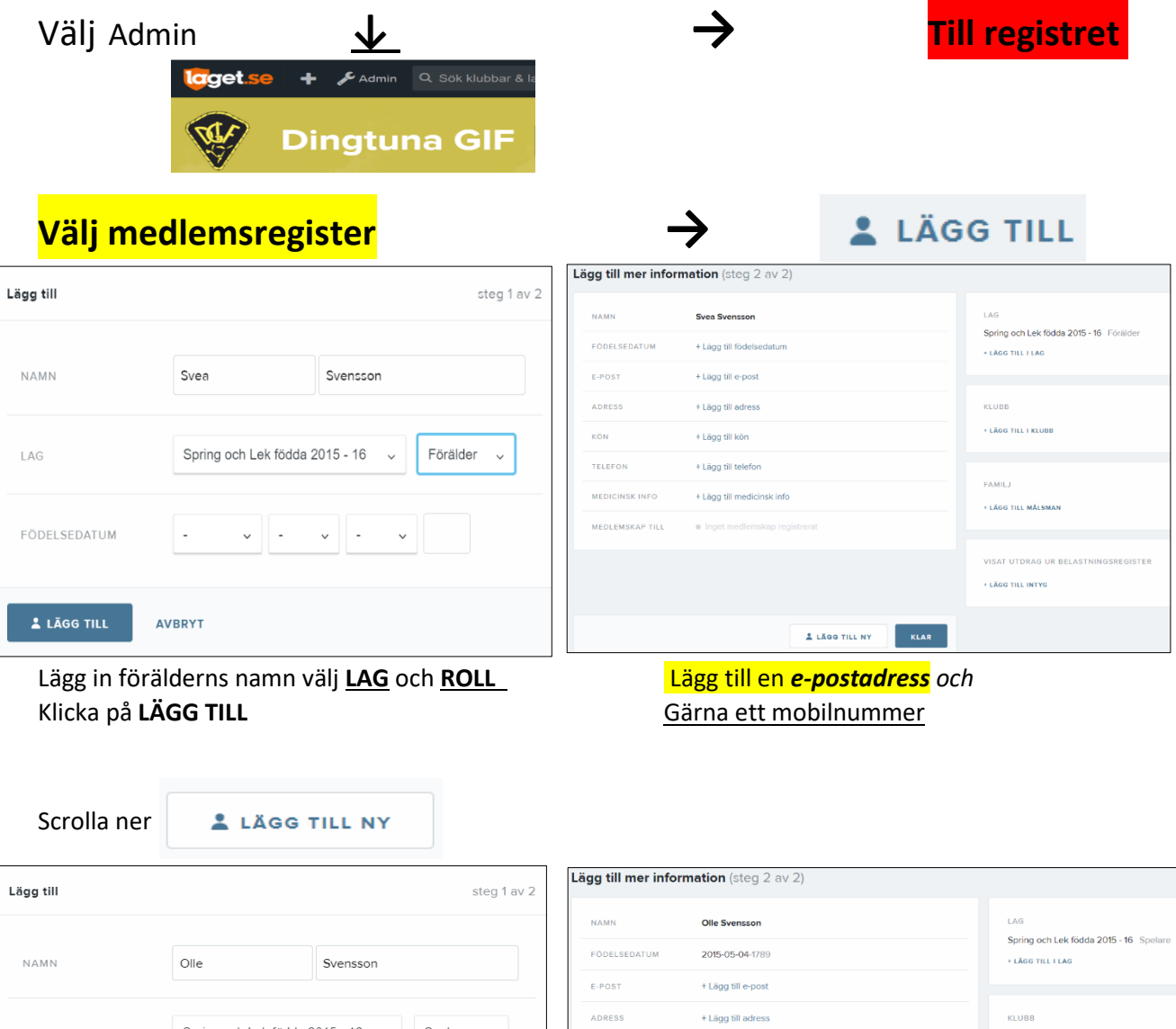

Spelare v LAG Spring och Lek födda 2015 - 16 v + LÃGG TILL I KLUBB **KÖN** Kvinna **TELEFON** + Lägg till telefo FÖDELSEDATUM 2015  $\vee$  05  $\vee$  04  $\vee$ 1789 FAMILJ **MEDICINSK INFO** + Lägg till medicinsk info + LÃGG TILL MÅLSMAN MEDLEMSKAP TIL  $\triangle$  lägg till AVBRYT LAGG TILL NY KLAR

Lägg till barnets namn och personnummer på samma vis **↑** 

välj **LAG** och **ROLL** Klicka på **LÄGG TILL** Lägg tillmålsman

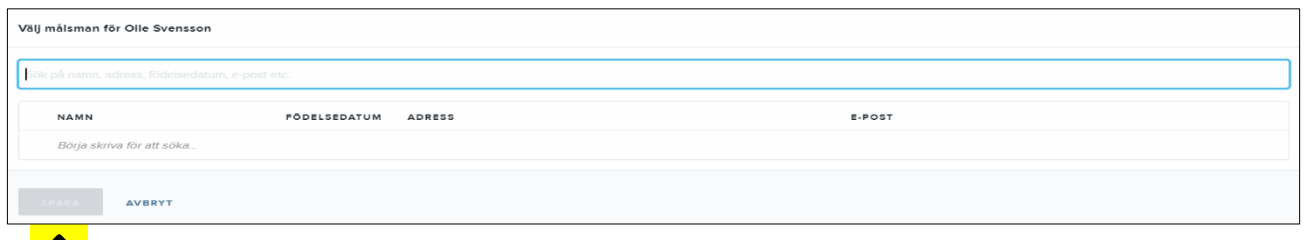

**↑** *Kom ihåg att spara KLART!*